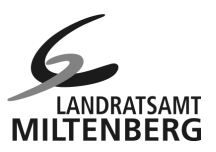

# **Corona-Testzentrum – Anmeldung und Verfahrensablauf**

#### **1. Terminbuchung**

Hierzu müssen Sie unter folgendem Link einen Termin zur Testung buchen.

**https://www.terminland.de/lra-mil/** 

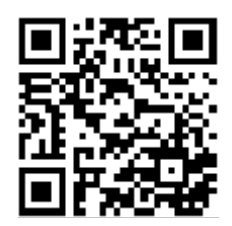

### **2. Terminbestätigung**

Die Terminbestätigung kommt an die von Ihnen angegebene E-Mail-Adresse und enthält den genauen Termin sowie weitere dringend zu beachtende Hinweise und geht Ihnen per E-Mail zu.

#### **3. Registrierung bei Eurofins**

Hierzu müssen Sie unter folgendem Link eine Registrierung bei unserem Labor Eurofins vornehmen.

**https://covidtestbayern.sampletracker.eu/** 

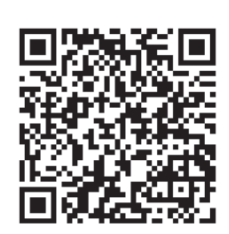

Nach erfolgreicher Registrierung wird ein QR-Code generiert. Diesen erhalten Sie per E-Mail.

Bitte beachten Sie, dass der QR-Code nur für eine Testung gültig ist. Sollten weitere Tests gewünscht/benötigt werden, muss ein neuer QR-Code generiert und ein weiterer Termin bei Terminland gebucht werden.

### **4. Testung**

Die Testung wird im Bayerischen Testzentrum im Landkreis Miltenberg (Breitendieler Str. 32, 63897 Miltenberg) vorgenommen. Die Anfahrt erfolgt über die Lassallestraße und den hinter dem Krankenhaus befindlichen Mitarbeiterparkplatz. Ohne Terminbuchung (Punkt 1) bei Terminland und ohne Registrierung (Punkt 3) bei Eurofins ist keine Testung möglich.

**WICHTIG! Folgende Dokumente/Nachweise sind zur Testung an der Teststrecke mitzubringen:** 

**-Personalausweis/Reisepass** 

**-Ihr persönlicher QR-Code von Eurofins (auf dem Smartphone oder ausgedruckt)** 

**WICHTIG! 15 Minuten vor der Testung sollten Sie kein Essen und keine Getränke zu sich nehmen, da sonst das Ergebnis der Testung ungültig sein kann.** 

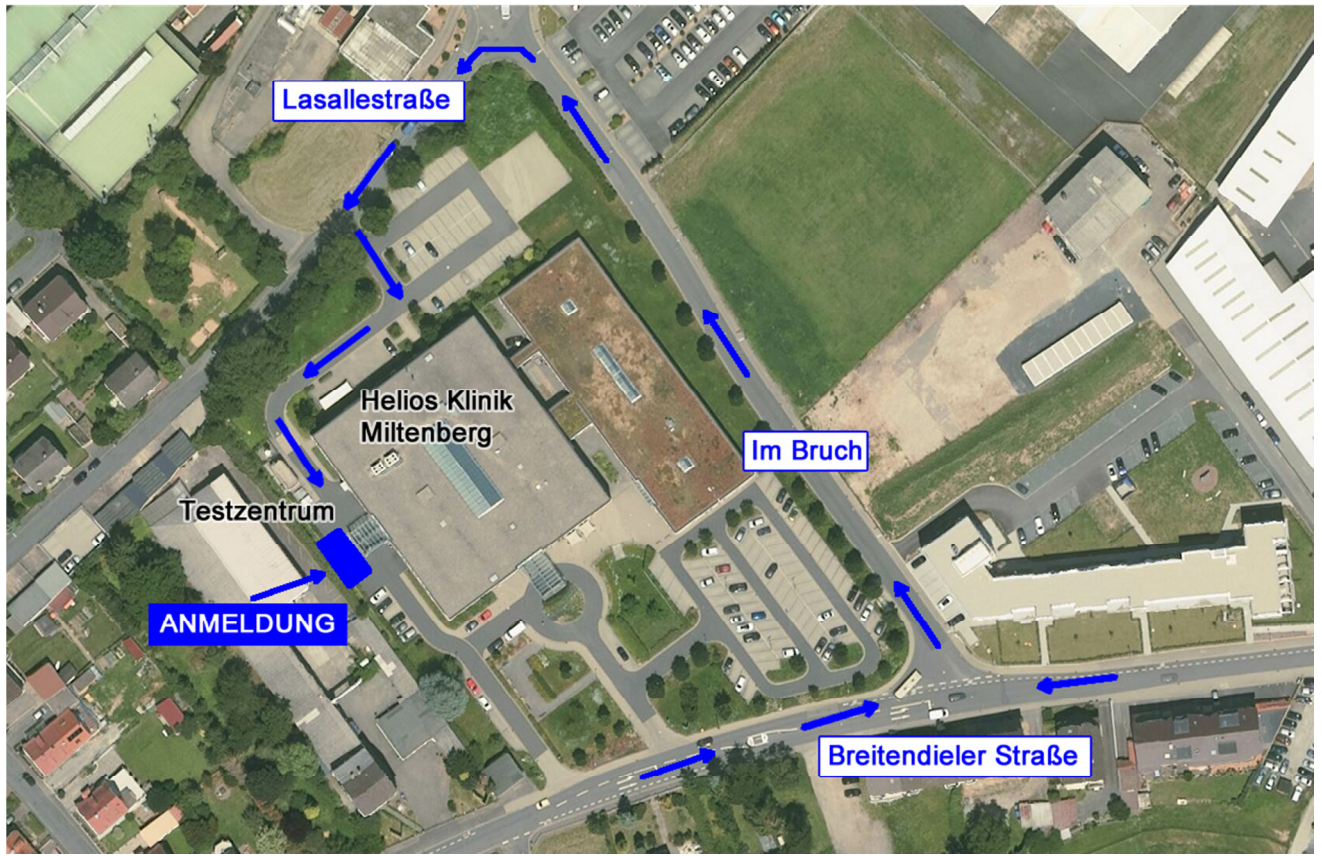

Quelle: Luftbild Bayerische Vermessungsverwaltung

### **5. Fragen zum Testzentrum und zum Anmeldeverfahren (Koordinationsstelle im Landratsamt Miltenberg)**

Fragen zum Testzentrum und zum Anmeldeverfahren werden unter der Telefonnummer 09371/501-716 bei der Koordinierungsstelle im Landratsamt beantwortet. Die Koordinierungsstelle ist Montag bis Donnerstag, 8 bis 16 Uhr und freitags von 8 bis 13 Uhr besetzt.

## **6. Ergebnismitteilung der Testung**

Die Mitteilung des Testergebnisses erfolgt grundsätzlich durch Eurofins per E-Mail und per Brief an die von Ihnen bei Eurofins angegebenen Kontaktdaten. Für die Ergebnismitteilung über die Corona-Warn-App müssen Sie bei der Registrierung von Eurofins die Nutzung der App angeben (und die App installiert haben). Anschließend erhalten Sie einen QR-Code per E-Mail, welcher mit der App eingescannt werden muss. Nach erfolgreichem Scan des QR-Codes wird das Testergebnis an die App übermittelt.

## **7. Service Center Eurofins (Labor Eurofins)**

Das Labor Eurofins hat ein Service Center für Ihre Fragen eingerichtet.

**Email: covid\_support@lifecodexx.com Telefon: +49 (0) 89-54789114** 

### **8. Positiver Corona-Test - was tun?**

https://www.landkreis-miltenberg.de/Landkreis/Aktuell/Coronavirus/PositiverCorona-Test-wastun.aspx